## MusicScore3・MusicScorePRO3 共通操作

## ■テンポ入力方法

- 1. 下図「テンポ記号」アイコンをクリックします。 8 ファイル(F) 編集(E) 表示(V) 音符(N) 小節(M) 楽譜(S) 設定( ウィンドウ(W) ヘルプ(H) R 2 H 2 R 4 R 3 O C K 8 / + 4 1 % - | D D T 0 1 4 TGJF T mf I & TAB N E E T F A A A Han On & G Exp S &  $\underbrace{0, \dots, 1, \dots, 2, \dots, 3, \dots, 4, \dots, 5, \dots, 6, \dots, 7, \dots, 8, \dots, \frac{8}{7}, \dots, \frac{9}{7}}_{\text{m}}(\text{Ctrl-Ailt-A})}$  $...13<sub>L</sub>$ ቆ ን፡ 40-10
- 2. マウスカーソルを楽譜上に置きますと、カーソルが鉛筆の形状に変化していることが 確認できます。

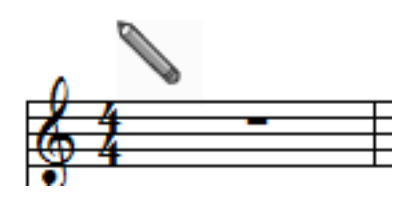

- 3. 楽譜上の、テンポ記号を入力したい場所にマウスカーソルを置き、1回クリックします。
- 4. テンポ設定ウィンドウが表示されます。

テンポの内容を設定しましたら「OK」をクリックします。

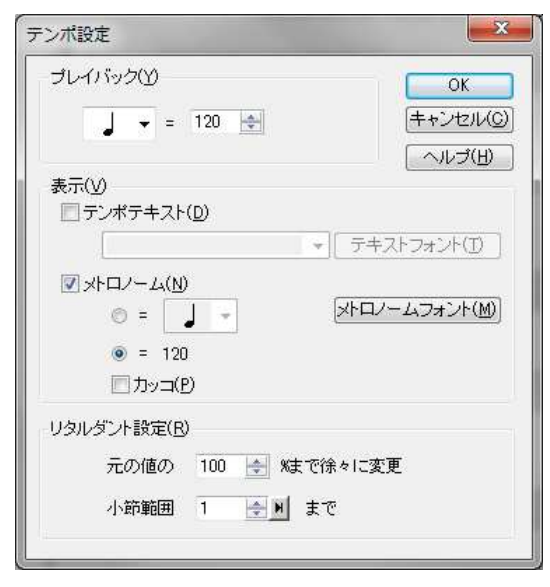

テンポテキスト (Allegro 等) も 付けることができます。

5. 楽譜上にテンポ記号が現れました。

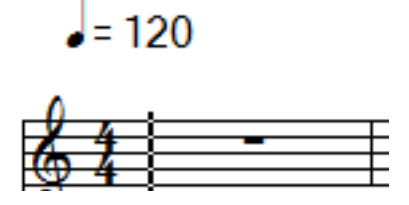

★既にテンポ記号をご入力いただいている場合は、テンポ記号アイコンをクリック後 楽譜上のテンポ記号をクリックいただきますとテンポ設定ウィンドウが表示されます ので、テンポの修正が可能です。 なお、入力したテンポ記号は「消去ツール ● 」で削除が可能です。

## ■楽譜再生中に再生速度を変更する場合

- 1. 「プレイコントロール」アイコンをクリックします。 ファイル(F) 編集(E) 表示(V) 音符(N) 小節(M) 楽譜(S) 設定(O) ウィンドウ(W) ヘルプ(H)  $\mathbb{R} \supseteq \Box \Box \Box \mathbb{R}$  in a  $\Box \bigcirc \neg \mathsf{R} \bigcirc \mathscr{D} + \mathbb{R}$  100% -  $\mathsf{P} \blacktriangleright \blacksquare \bullet \mathbb{R}$  (  $\Diamond$ **TE J F F mf H: A TAB N EO BE T T A A J-12 Gr ok @ Exp S | %**
- 2. プレイコントロールウィンドウが表示されます。

「テンポ」バーにて楽譜再生速度の調整ができます。

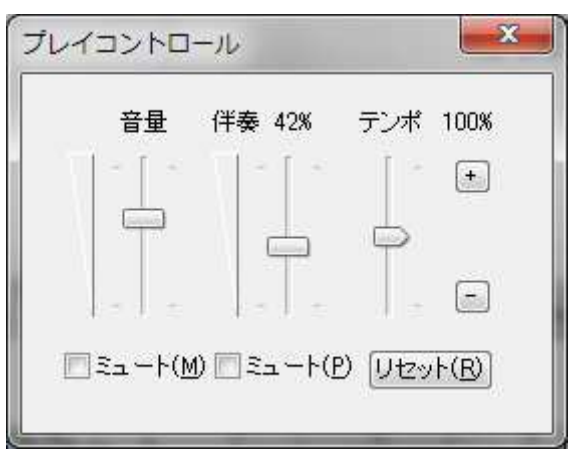

※プレイコントロールでは、楽譜を再生している間のみ再生速度の調整が可能です。 楽譜を停止した状態でテンポバーを調整しても、再生時に初期値に戻る仕様となって おりますので、必ず楽譜再生中にバーの操作をお願いいたします。